## **SCHULBEWERBUNG.DE**

## **ONLINE-ANMELDUNG FÜR DIE**  WEITERFÜ<del>HRENDEN</del> **SCHULEN IN HERFORD**

#### WIE KANN ICH MEIN KIND ZU EINER WEITERFÜHRENDEN SCHULE ANMELDEN?

thol Imaxo  $an<sub>b</sub>$ und ( frud) Mau als G  $<sub>0</sub>$  $<sub>8</sub>$ </sub></sub> regime Gemä genam  $mit  $\epsilon$$ Erium Seider  $4<sub>m</sub>$ Offerre ano). reja un  $\Xi$ ab ·manni vorfi.

Besonders einfach geht das mit dem Online-Portal [www.schulbewerbung.de.](http://www.schulbewerbung.de/) Sie erhalten mit den Zeugnissen ab dem 26.01.2024 den Startcode-Zettel von der Grundschule, die Ihr Kind aktuell besucht und können damit in der Zeit vom 12.02.2024 bis 23.02.2024 eine Anmeldung zu einer weiterführenden Schule durchführen.

Sie können Ihr Kind nur an einer weiterführenden Schule anmelden.

Alternativ zur Anmeldung über das Portal schulbewerbung.de können Sie Ihre Anmeldung auch weiterhin persönlich bei einer Schule abgeben.

### WIE LÄUFT DER WECHSEL ZUR SEKUNDARSTUFE I AB?

Wenn Ihr Kind die 4. Klasse der Grundschule beendet hat, wechselt es zum neuen Schuljahr auf eine weiterführende Schule. In Herford gibt es drei Schulformen der Sekundarstufe I:

- drei Realschulen
- eine Gesamtschule
- drei Gymnasien

#### WANN KANN ICH MEIN KIND ANMELDEN?

Die Anmeldungen an den weiterführenden Schulen in Herford sind vom 17.02.2024 bis zum 23.02.2024 möglich. Über das Online-Portal schulbewerbung.de können Sie Ihre Bewerbung schon ab dem 12.02.2024 bis zum 23.02.2024 abgeben.

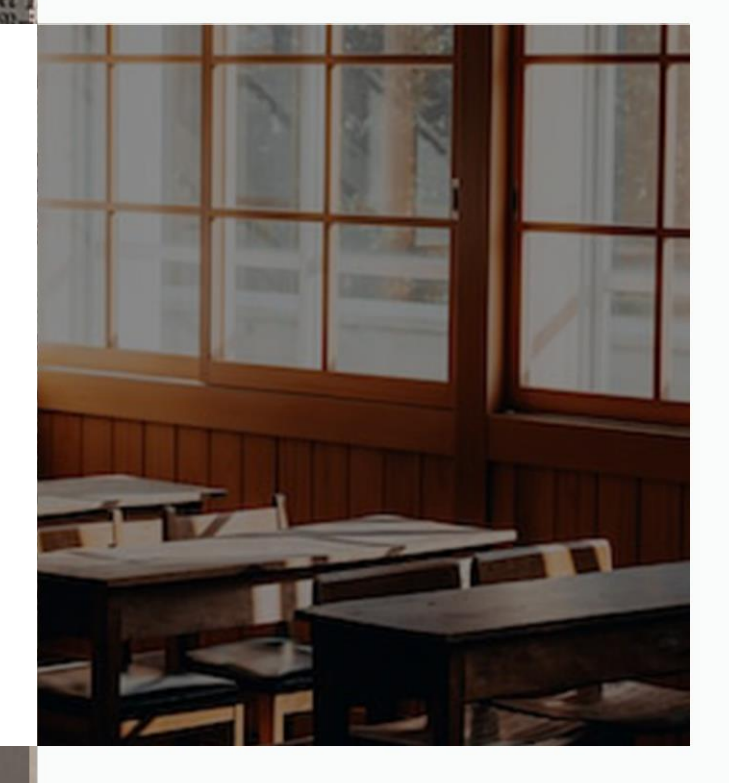

#### AN WELCHER SCHULE MELDE ICH MEIN KIND AN?

Mit dem Halbjahreszeugnis der Klasse 4 erhalten Sie eine Empfehlung für den weiteren Bildungsweg Ihres Kindes. Diese begründete Empfehlung soll ihnen helfen, die richtige Schulform für das Kind zu wählen und eine geeignete Schule zu finden. Die Empfehlung ist als Hilfestellung der Grundschule gedacht, aber nicht bindend.

Nach der Beratung durch die Grundschule können Sie Ihr Kind an einer weiterführenden Schule Ihrer Wahl anmelden. Dort wird im Rahmen der Aufnahmekapazität entschieden, ob das Kind aufgenommen wird.

Wenn Sie die Anmeldung mit schulbewerbung.de durchführen, bietet Ihnen die Plattform an, nur die Schulen anzuzeigen, die zur Empfehlung der Grundschule für Ihr Kind passen.

Die Fahrtkosten übernimmt der Träger der Schule bis zur nächstgelegenen Schule der gewählten Schulform nur dann, wenn der Schulweg mehr als 3,5 Kilometer in der einfachen Entfernung beträgt.

## **SCHULBEWERBUNG.DE**

## **einfach online anmelden**

#### Wie bekomme ich Zugangsdaten für schulbewerbung.de?

e.

Sie haben Ihren Startcode-Zettel für schulbewerbung.de von der Grundschule, die Ihr Kind besucht, mit dem Zeugnis bekommen.

#### Ich habe keine Zugangsdaten bekommen. Was jetzt?

Wenden Sie sich bitte an das Sekretariat der Grundschule, die Ihr Kind besucht, falls Sie keine Zugangsdaten bekommen haben oder Sie diese verloren haben.

#### Ich habe meine Zugangsdaten. Wie kann ich mich einloggen?

Am einfachsten geht das, wenn Sie den QR-Code vom Zettel, den Sie von der Schule Ihres Kindes bekommen haben, abscannen. Sie werden dann direkt auf die

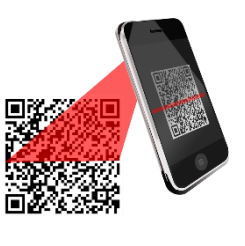

Falls Sie die Schulanmeldung am PC durchführen wollen, können Sie auch einfach die Seite www.schulbewerbung.de aufrufen. Klicken Sie dort auf "Neues Konto".

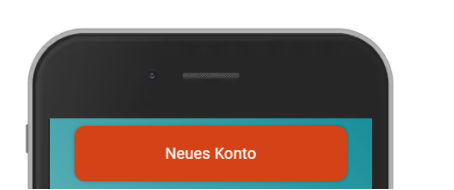

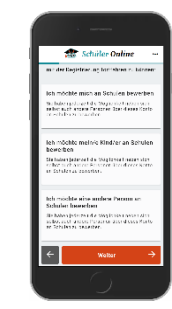

retch thol Iuato an be und (

frud

Mau als G  $<sub>0</sub>$  $<sub>8</sub>$ </sub></sub> regim Sema

#### Schritt für Schritt zur Bewerbung

Wählen Sie bitte aus, ob Sie die Bewerbung für Ihr leibliches Kind oder für eine andere Person (z.B. ein Pflegekind) abgeben möchten.

#### Geben Sie Ihr Geburtsdatum an

Sie können sich ein Konto erstellen, um darüber Ihr Kind anzumelden. Das Mindestalter für schulbewerbung.de liegt bei 14 Jahren.

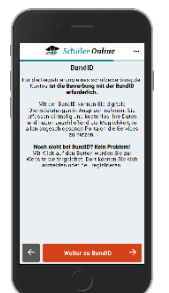

#### Weiterleitung zu bund.id

Für den Login verwendet schulbewerbung.de den Dienst "bund.id". Sie werden dorthin weitergeleitet.

#### Ihr bund.id-Konto

passende Seite weitergeleitet. Jüngere Lernentwicklung in Ihrer Lernentwicklung schon weiter der Lernentwicklung schon weiter der Lernentwicklung schon weiter der Lernentwicklung schon weiter der Lernentwicklung zur Lernen Die bund.id ist ein zentrales Bürgerkonto und kann für zunehmend mehr Dienstleistungen der Behörden genutzt werden. Erstellen Sie sich ein Konto mit dem Online-Ausweis oder nur mit Benutzername und Passwort. schulbewerbung.de.

> Weitere Informationen zum bund.id-Konto finden Sie im Internet unter [https://int.id.bund.de](https://int.id.bund.de/) Das bund.id-Konto stammt vom Bundesministerium für Inneres und Heimat.

#### Login mit bund.id

Nach dem erfolgreichen Login mit bund.id werden Sie zu schulbewerbung.de zurückgeleitet.

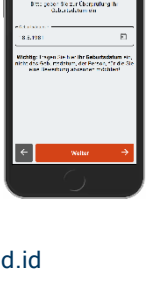

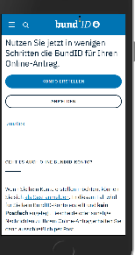

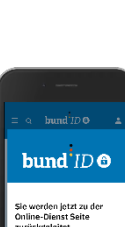

# :<br>Chair folgende Magliel lei<br>Vitar cohelhenne hann dem Intern Kind wurde von der Schul<br>Zusammen mit dem Abgangezeugen<br>Internationschaft für de halterze fau

hinterlegt.

#### Startcode verwenden

Geben Sie bitte an, dass Sie einen Startcode-Zettel erhalten haben. Im nächsten Schritt können Sie den Startcode dann eingeben oder per QR-Code einscannen.

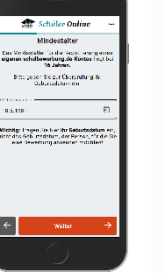

#### Online-Anmeldung abgeben

Klicken Sie auf "Neue Bewerbung", wählen Sie Ihr Kind aus und klicken Sie auf "An weiterführende Schule wechseln".

#### Wählen Sie die Schule aus

In den nächsten Schritten können Sie Ihre Daten ergänzen. Viele Daten sind bereits in dem Startcode für Sie

Ergänzen Sie Ihre Daten

Anmeldeprozess geführt und können die Anmeldung Wenn Sie Ihr Kind vorzeitig ein Sie Ihr Kind vorzeitig ein der Stehten, richten, richten, richten, richten, ri<br>Die Stehten, richten, richten, richten, richten, richten, richten, richten, richten, richten, richten, richten Wählen Sie die Schule aus, an der Sie für Ihr Kind eine Anmeldung abgeben möchten. In den nächsten Schritten werden Sie durch den abschicken.

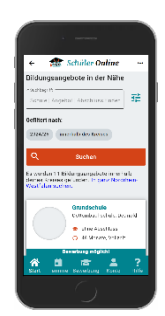

Die Schulleitungen freuen sich, Ihr Kind und Sie in einem kurzen Gespräch im Zeitraum vom 17.02.2024 schulbewerbung.de tun. Die Schulleitung entscheidet dann bis 23.02.2024 kennenzulernen. über die Aufnahme Ihres Kindes unter Berücksichtigung

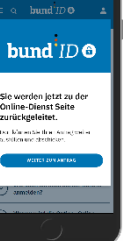

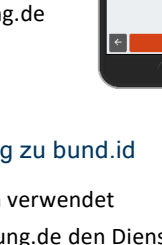

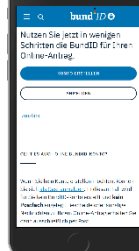